#### vCloud Tenant Operations

OVF Configuration

Tags

Resource Pool Operations Get-ResourcePoo Move-ResourcePool New-ResourcePool Remove-ResourcePool Set-ResourcePoo

### Site Recovery Manager

## **Task Information Tag Operations** To list all tasks for a VMware vSphere se **Get-Task** To stop a task (example: stops the task **Stop-Task** *-Task* (Remove-VM *-VM* "Lync To wait until a task is completed before **Wait-Task -Task (Remove-VM -VM "Lync-**Create a tag category: **New-TagCategory** -Name "Owner" -VirtualMachine **Remove-TagCategory** "Owner" Create a tag: \$myTag = New-Tag -Name "jSmith" -Assign a tag: Get-VM -Name "Lync-Edge-\*" | New-Taga

### **Getting Started**

## **API Operations**

### **How to Connect to SRM**

## **ESXTOP through PowerCLI Quick Helpful Commands Leverage Jobs for Multi-threaded Operations**

### **How to Store vCenter Credentials**

#### **PowerCLI Sites PowerCLI Books**

**Datastore Operations Folder Operations**

## **Copy Files To/From VM**

New-CIAccessControlRule Remove-CIAccessControlRule Set-CIAccessControlRule Set-CINetworkAdapter Set-CIVAppNetwork Set-CIVAppStartRule Set-CIVAppTemplate New-CIVApp Remove-CIVApp Restart-CIVApp Set-CIVApp Start-CIVApp Stop-CIVApp Suspend-CIVApp Restart-CIVAppGuest Stop-CIVAppGuest New-CIVAppNetwork Remove-CIVAppNetwork Import-CIVAppTemplate New-CIVAppTemplate Remove-CIVAppTemplate New-CIVM Restart-CIVM Start-CIVM Stop-CIVM Suspend-CIVM Restart-CIVMGuest Stop-CIVMGuest Search-Cloud Set-Org Set-PowerCLIConfiguration Get-PowerCLIVersion Get-Task Stop-Task Wait-Task Get-VICredentialStoreItem New-VICredentialStoreItem Remove-VICredentialStoreItem

# VMware vSphere PowerCLI 5.8 Release 1 Reference Poster

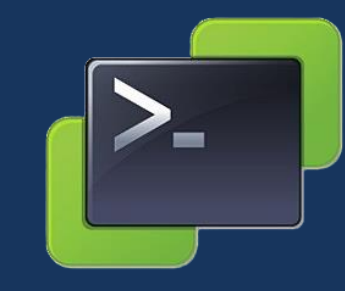

Get-Template Move-Template New-Template Remove-Template Set-Template Get-UsbDevice Remove-UsbDevice Get-VM Move-VM New-VM Restart-VM Remove-VM Set-VM Start-VM Stop-VM Suspend-VM Open-VMConsoleWindow Get-VMQuestion Set-VMQuestion Get-VMResourceConfiguration Set-VMResourceConfiguration Get-VMStartPolicy Set-VMStartPolicy

Get-SpbmEntityConfiguration Set-SpbmEntityConfiguration New-SpbmRule New-SpbmRuleSet New-SpbmStoragePolicy Set-SpbmStoragePolicy Get-SpbmStoragePolicy Remove-SpbmStoragePolicy Get-SpbmView Export-StorageProfile Import-StorageProfile

Get-OVFConfiguration

#### **Image Builder**

Get-ErrorReport Get-Log Get-LogType Get-OSCustomizationSpec New-OSCustomizationSpec Remove-OSCustomizationSpec Set-OSCustomizationSpec Get-Stat Get-StatInterval New-StatInterval Remove-StatInterval

Export-vApp Get-vApp Import-vApp Move-Vapp New-vApp Remove-vApp Set-vApp Start-vApp Stop-vApp

Set-StatInterval Get-StatType Get-VICredentialStoreItem New-VICredentialStoreItem Remove-VICredentialStoreItem Get-VMHostSysLogServer Set-VMHostSysLogServer Get-VMResourceConguration Get-VIEvent Get-VIProperty New-VIProperty

VMware vSphere Server

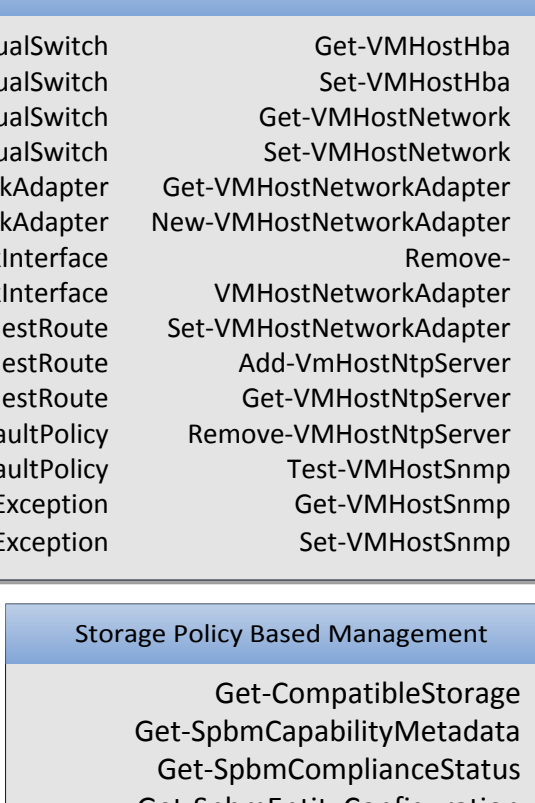

#### Get-AdvancedSetting New-AdvancedSetting Remove-AdvancedSetting Set-AdvancedSetting Get-AlarmAction New-AlarmAction Remove-AlarmAction Get-AlarmActionTrigger New-AlarmActionTrigger Remove-AlarmActionTrigger Get-AlarmDefinition Set-AlarmDefinition Get-Annotation Set-Annotation Get-CustomAttribute New-CustomAttribute Remove-CustomAttribute Set-CustomAttribute New-Datastore Remove-Datastore

## Logs/Reporting/Configuration values and the values of the values of the values of the values of the values of the values of the values of the values of the values of the values of the values of the values of the values of

Start-CIVM Stop-CIVM Restart-CIVM New-CIVM Get-CIVM Suspend-CIVM Stop-CIVMGuest Restart-CIVMGuest Search-Cloud ExternalNetwork

Get-Task Stop-Task Wait-Task Get-VIAccount Get-View

> vCloud Operations Set-CIVAppNetwork Get-CIVAppNetwork Remove-CIVAppNetwork New-CIVAppNetwork Set-CIVAppStartRule Get-CIVAppStartRule Import-CIVAppTemplate Remove-CIVAppTemplate Set-CIVAppTemplate Get-CIVAppTemplate New-CIVAppTemplate

Get-VIObjectByVIView Get-VIPermission New-VIPermission emove-VIPermission Set-VIPermission Get-VIPrivilege New-VIProperty Remove-VIProperty

> Get-VIRole New-VIRole Remove-VIRole Set-VIRole

Connect-VIServer Disconnect-VIServer

Get-Datastore Set-Datastore Copy-DatastoreItem Apply-DrsRecommendation Get-DrsRecommendation Get-DrsRule New-DrsRule Remove-DrsRule Set-DrsRule Get-EsxCli Get-EsxTop Move-Folder New-Folder Get-Folder Remove-Folder Set-Folder Get-Inventory Move-Inventory Remove-Inventory Get-NetworkAdapter

# Get-DatastoreCluster

**How to Connect to vCenter Server or ESXi** To connect to a VMware vSphere server. Start a new session or reestablish a previous session with a VMware vSphere server. \$srv = **Connect-VIServer** *–Server* 192.168.0.10 *-User* Admin *-Password* Pass01 To disconnect from the connected vSphere server: **Disconnect-VIServer** *-Server* \$srv *-Confirm*:\$false

Move-Cluster New-Cluster Remove-Cluster Set-Cluster

Get-Datacenter Move-Datacenter New-Datacenter Remove-Datacenter Set-Datacenter

Get-ErrorReport

Get-PowerCLICommunity Get-PowerCLIConfiguration Set-PowerCLIConfiguration Get-PowerCLIDocumentation

Get-PowerCLIVersion

Send-VMReset

Add-AutomaticPool Update-AutomaticPool

Add-AutomaticLinkedClonePool Update-AutomaticLinkedClonePool

> Get-ComposerDomain Get-ConnectionBroker Update-ConnectionBroker Get-DesktopPhysicalMachine

Attach-Baseline Detach-Baseline Get-Baseline Remove-Baseline Get-Compliance Download-Patch Get-Patch Stage-Patch Get-PatchBaseline New-PatchBaseline Set-PatchBaseline Remediate-Inventory Scan-Inventory

#### PowerShell for View Operations Update-TerminalServerPool Get-RemoteSession Send-SessionDisconnect Send-SessionLogoff Get-User Remove-UserOwnership Update-UserOwnership Add-ViewVC Get-ViewVC Remove-ViewVC Update-ViewVC Get-GlobalSetting Update-GlobalSetting Get-License Set-License Send-LinkedCloneRebalance Send-LinkedCloneRecompose Send-LinkedCloneRefresh Get-LocalSession Send-LocalSessionRollback Add-ManualPool Update-ManualPool Add-ManualUnmanagedPool Update-ManualUnmanagedPool Get-Monitor Get-Pool Remove-Pool Add-PoolEntitlement Get-PoolEntitlement Remove-PoolEntitlement Get-ProfileDisk Get-TerminalServer Network Operations Get-Virt New-Virtu Remove-Virtu Set-Virt Add-VirtualSwitchPhysicalNetwor emove-VirtualSwitchPhysicalNetwor Get-VMGuestNetworl Set-VMGuestNetwork Get-VMGu New-VMGu Remove-VMGu Get-VMHostFirewallDef Set-VMHostFirewallDef Get-VMHostFirewall Set-VMHostFirewallE Get-ScsiLunPath Set-ScsiLunPath Get-SecurityPolicy Set-SecurityPolicy Get-VDBlockedPolicy Get-VDPort Remove-VDSwitchPhysicalNetworkAdapter Export-VDPortGroup Get-VDPortgroup New-VDPortgroup Remove-VDPortGroup Get-VDPortgroupOverridePolicy Export-VDSwitch Add-VDSwitchPhysicalNetworkAdapter Add-VDSwitchVMHost Get-VDSecurityPolicy Get-VDSwitch Get-VDSwitchPrivateVlan New-VDSwitch New-VDSwitchPrivateVlan Remove-VDSwitch Remove-VDSwitchPrivateVlan Remove-VDSwitchVMHost Get-VDTrafficShapingPolicy Get-VDUplinkLacpPolicy Get-VDUplinkTeamingPolicy Get-VirtualPortGroup New-VirtualPortGroup Remove-VirtualPortGroup Set-VirtualPortGroup

Connect-SrmServer Disconnect-SrmServer

Get-iScsiHbaTarget New-iScsiHbaTarget Remove-iScsiHbaTarget Set-iScsiHbaTarget Get-NicTeamingPolicy Set-NicTeamingPolicy

Get-OSCustomizationNicMapping New-OSCustomizationNicMapping Remove-OSCustomizationNicMapping Set-OSCustomizationNicMapping

> Get-DesktopVM Get-EventReport Get-EventReportList Get-CIUser Start-CIVApp Import-CIVApp New-CIVApp Restart-CIVApp

Get-ScsiController New-ScsiController Set-ScsiController Get-ScsiLun Set-ScsiLun

Connect-CIServer Disconnect-CIServer Get-Catalog Get-CIAccessControlRule Set-CIAccessControlRule New-CIAccessControlRule Remove-CIAccessControlRule Add-CIDatastore Get-CIDatastore Set-CINetworkAdapte Get-CINetworkAdapter Get-CIRole

Remove-CIVApp Set-CIVApp Stop-CIVApp Suspend-CIVApp Get-CIVApp Stop-CIVAppGuest Restart-CIVAppGuest

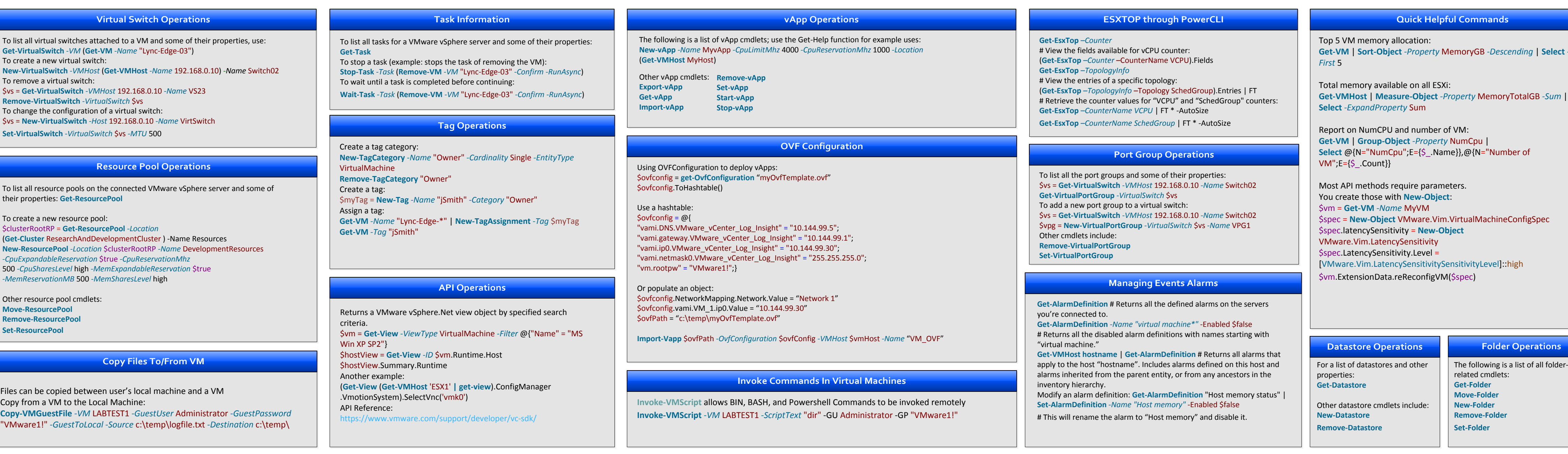

**Snapshot Operations PowerCLI Info** Add a package by name to an image profile: Clone an image profile, then add a package by name: Export an ISO image Display all image profiles from depots and all image profiles the user created during this PowerCLI session: **Get-EsxImageProfile** List all the VIBs, sorted by date: List all the VIBs from VMware and Cisco released after Jan 1, 2010: **Get-EsxSoftwarePackage -Vendor "VMware","Cisco" -ReleasedAfter 1/1/2010** List all the VIBs from vendors other than VMware **Get-EsxSoftwarePackage | ? {\$\_.Vendor -ne "VMware"}** Clone an image profile, give it a new name, and change the acceptance level. Connect to a depot, then disconnect from it by URL. **Add-EsxSoftwareDepot https://hostupdate.vmware.com/software/VUM/PRODUCTION/main/vmw-depot-index.xml** Remove package foo from my custom profile: **Remove-EsxSoftwarePackage -ImageProfile "My custom profile" -SoftwarePackage foo** Modify the VIB list of an existing image profile # Add PowerCLI Snapin **Add-PSSnapin** VMware.VimAutomation.core # Connect to vCenter **Connect-VIserver** vcsa.lab.local *-User* root *-Password* "VMware1!" # Create Snapshots of all LabTest VM's **Get-VM** "LABTEST\*" | **New-Snapshot** *-Name* InitialSnapshot} To start the Job: **Start-Job** *-Name* Snapshots *-ScriptBlock* \$jobscript When Jobs are running you can use **Get-Job** to see the status: **Get-Job Get-Job** *-Name* Snapshots **Get-Job** *-Id* 1 You can stop a job manually: **Get-Job** *-Name* Snapshots | **Stop-Job** To see the results of the script you can receive the job use the *-Keep* parameter to allow this information to stay: **Get-Job** *-Name* Snapshots | **Receive-Job** *-Keep* When finished with a job you may remove it: **Get-Job** *-Name* Snapshots | **Remove-Job** Official PowerCLI Blog - http://blog. Oocumentation - h VMware PowerCLI Community - http://vmware.com/go/powercli Twitter - https://twitter.com/PowerCLI LinkedIn - [http://www.linkedin.com/groups/PowerCLI-Users-162324](http://virtu-al.net) Facebook - https://www.facebook.com/vmwarepowercli **What is PowerCLI?** VMware vSphere PowerCLI is a powerful, easy-to-use scripting interface to manage the vSphere platform. Administrators can Leverage more than 360 cmdlets to simplify everyday tasks. **Invoke-VMScript** *-VM* LABTEST1 *-ScriptText* "dir" -GU Administrator -GP "VMware1!" Learning PowerCLI To list all the snapshots for all virtual machines: **Get-VM** | **Get-Snapshot** To snapshot a VM: **New-Snapshot** -VM "XP SP2" *-Name* BeforePatch1 To remove a snapshot: **Remove-Snapshot** *-Snapshot* \$snapshot1 *– RemoveChildren* Other cmdlets include: **Set-Snapshot**

Get-CIView

Get-Media

Get-NetworkPool

Get-Org Remove-Org Set-Org New-Org New-OrgVdc Remove-OrgVdc Set-OrgVdc Get-OrgVdc Get-ProviderVdc Get-OrgNetwork nove-OrgNetwork Set-OrgNetwork New-OrgNetwork

Report on NumCPU and number of VM: **Get-VM** | **Group-Object** *-Property* NumCpu | Select @{N="NumCpu";E={\$ Name}},@{N="Number of  $VM$ ";E={\$ .Count}}

## ---------------------------------------------------------------------------------------------------- VMware vSphere PowerCLI Quick Reference Examples

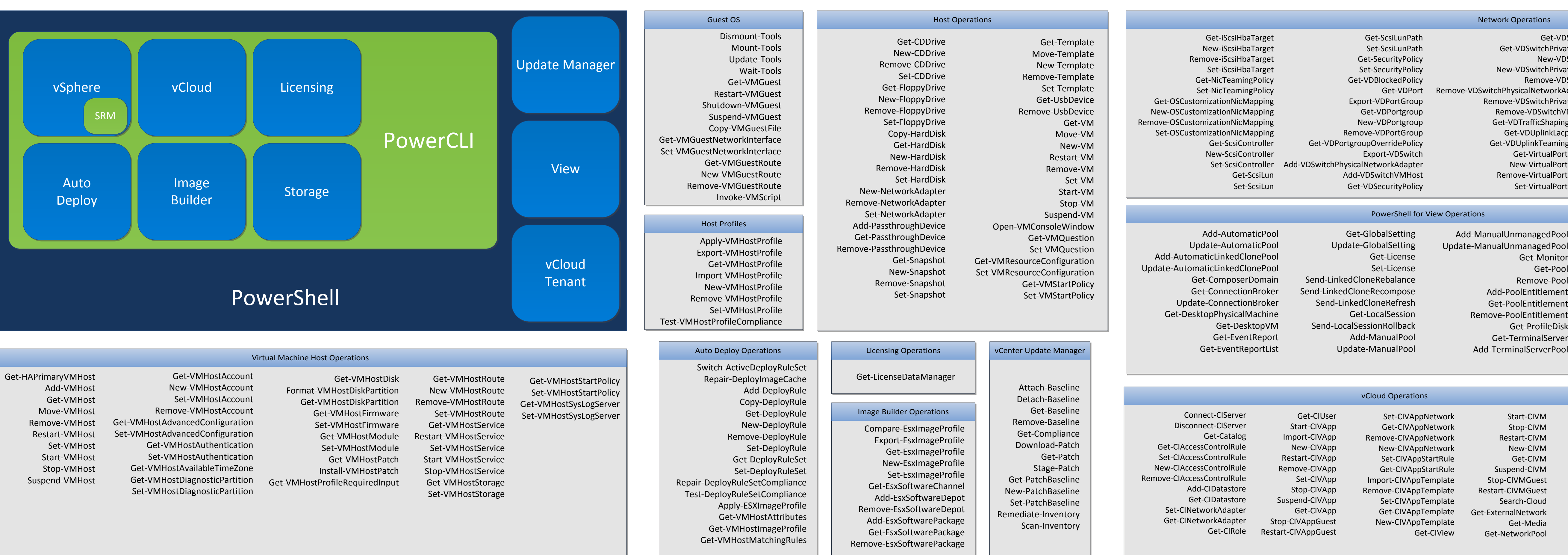

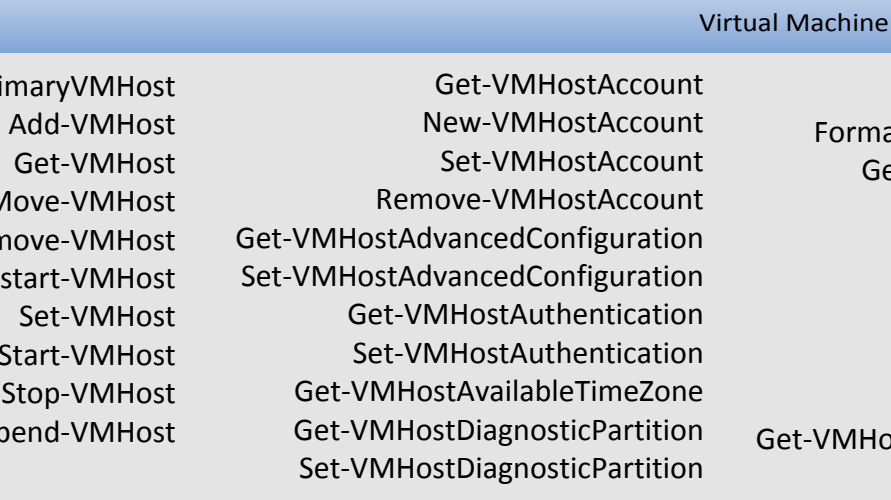

## PowerCLI Settings **Datacenter Operations** Cluster Operations Get-Cluste

VMware vSphere PowerCLI frequently asked questions (FAQs) link: <http://communities.vmware.com/docs/DOC-13700> To find out what cmdlets are available: **Get-VICommand** To show documentation for all available cmdlets: **Get-PowerCLIDocumentation**

For help with a cmdlet: **Get-Help** cmdlet-name *–Full*

- To list all virtual switches attached to a VM and some of their properties, use: **Get-VirtualSwitch** *-VM* (**Get-VM** *-Name* "Lync-Edge-03") To create a new virtual switch:
- **New-VirtualSwitch** *-VMHost* (**Get-VMHost** *-Name* 192.168.0.10) *-Name* Switch02 To remove a virtual switch:
- \$vs = **Get-VirtualSwitch** *-VMHost* 192.168.0.10 *-Name* VS23 **Remove-VirtualSwitch** *-VirtualSwitch* \$vs
- To change the configuration of a virtual switch:
- \$vs = **New-VirtualSwitch** *-Host* 192.168.0.10 *-Name* VirtSwitch
- **Set-VirtualSwitch** *-VirtualSwitch* \$vs *-MTU* 500

## **Resource Pool Operation**

- criteria. \$vm = Get-View -ViewType VirtualMa Win XP SP2"} \$hostView = Get-View -ID \$vm.Runtin \$hostView.Summary.Runtime Another example: **(Get-View (Get-VMHost 'ESX1' | get-**
- .VmotionSystem).SelectVnc('vmk0') API Reference:
- <https://www.vmware.com/support/developer/vc-sdk/>

Connect to a depot:

**Add-EsxSoftwareDepot https://hostupdate.vmware.com/software/VUM/PRODUCTION/main/vmw-depot-index.xml**

**Add-EsxSoftwarePackage -ImageProfile "My custom profile" -SoftwarePackage net-bnx2**

**New-EsxImageProfile -CloneProfile "ESX-5.0-234567-standard" -Name "My custom profile" | Add-EsxSoftwarePackage net-bnx2**

**Export-EsxImageProfile -ImageProfile "Evan's Profile" -ExportToIso -FilePath c:\isos\evans-iso.iso**

Clone an image profile, add a software package, then export to offline bundle.

**New-EsxImageProfile -CloneProfile "ESXi-5.0.0-234567-standard" -Name "Evan's Profile"**

**Add-EsxSoftwarePackage -ImageProfile "Evan's Profile" -SoftwarePackage cisco-vem-v140**

**Export-EsxImageProfile -ImageProfile "Evan's Profile" -ExportToBundle -FilePath c:\isos\base-plus-vem.zip**

**Get-EsxSoftwarePackage | Sort-Object ReleaseDate | Format-Table -Property Name,Version,Vendor**

**New-EsxImageProfile -CloneProfile "ESX-5.0-234567-standard" -Name "My custom profile" -AcceptanceLevel CommunitySupported**

**Set-EsxImageProfile -ImageProfile "Profile of a Fool" -SoftwarePackage esx-base,scsi-ips,esx-tboot**

Jobs allow users to run scripts in parallel. Create a script that will be run in a job:

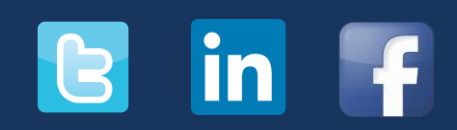

\$jobscript = {

Method to not have to input credentials every time you connect to vCenter:

**New-VICredentialStoreItem** *-Host* vCSA.lab.local *-User* Root *- Password* "VMware1!" To remove credentials:

**Remove-VICredentialStoreItem** *-Host* vCSA.lab.local *-Confirm*

### **Virtual Switch Operations**

**Get-VM** *-Tag* "jSmith"

Third-Party PowerCLI training from Pluralsight - http://www.pluralsight.com

lanaging VMware Infrastructure with Windows verShell TFM

- 
- Copy from a VM to the Local Machine:
- **Copy-VMGuestFile** *-VM* LABTEST1 *-GuestUser* Administrator *-GuestPassword* "VMware1!" *-GuestToLocal -Source* c:\temp\logfile.txt *-Destination* c:\temp\

Get-Tag New-Tag Remove-Tag Set-Tag Get-TagAssignment New-TagAssignment Remove-TagAssignment Get-TagCategory New-TagCategory Remove-TagCategory Set-TagCategory

PowerCLI Reference: Automating vSphere

[Administration](http://amzn.com/0470890797)

**vmware**<sup>®</sup>

Connect to vCenter Server first **Connect-SrmServer** *-SrmServerAddress* 10.144.99.6 *-User* "administrator" *-Password* "myPassword" **Disconnect-SrmServer** *-Server* 10.144.99.6

To list all resource pools on the connected VMware vSphere server and some of their properties: **Get-ResourcePool**

## To create a new resource pool:

\$clusterRootRP = **Get-ResourcePool** *-Location* (**Get-Cluster** ResearchAndDevelopmentCluster ) -Name Resources **New-ResourcePool** *-Location* \$clusterRootRP *-Name* DevelopmentResources *-CpuExpandableReservation* \$true *-CpuReservationMhz*

- 500 *-CpuSharesLevel* high *-MemExpandableReservation* \$true *-MemReservationMB* 500 *-MemSharesLevel* high
- Other resource pool cmdlets:
- **Move-ResourcePool Remove-ResourcePool**

**Set-ResourcePool**

Top 5 VM memory allocation: **Get-VM** | **Sort-Object** *-Property* MemoryGB *-Descending* | **Select** *- First* 5

Total memory available on all ESXi: **Get-VMHost** | **Measure-Object** *-Property* MemoryTotalGB *-Sum* | **Select** *-ExpandProperty* Sum

Most API methods require parameters. You create those with **New-Object**: \$vm = **Get-VM** *-Name* MyVM \$spec = **New-Object** VMware.Vim.VirtualMachineConfigSpec \$spec.latencySensitivity = **New-Object** VMware.Vim.LatencySensitivity \$spec.LatencySensitivity.Level =

[VMware.Vim.LatencySensitivitySensitivityLevel]::high \$vm.ExtensionData.reReconfigVM(\$spec)